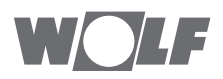

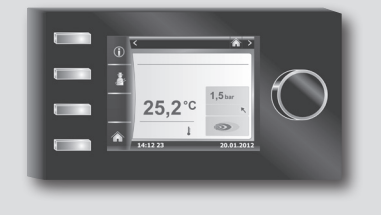

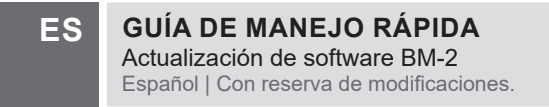

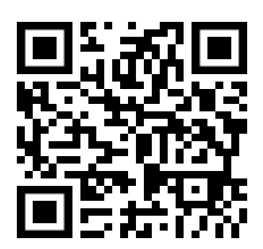

Enlace de código QR al vídeo tutorial

## **Actualización de software BM-2**

### **Actualización importante del software BM-2**

Cuando deba realizarse el siguiente mantenimiento, proceda también con la actualización de la BM-2 mediante la tarjeta micro SD que se incluye en el volumen de suministro. La actualización del software tan solo dura unos 5 minutos.

La versión actual de software aparece sobre la barra de progreso de carga al iniciar la BM-2. En caso de duda, desconectar y volver a conectar la BM-2.

• No es posible ni necesario actualizar los dispositivos con versiones de software ≤ 1.90.

#### Atención:

El módulo BM-2 debe actualizarse conectándolo a la carcasa de control del generador de calor.

En casos raros, la BM-2 vuelve a los ajustes de fábrica durante la actualización y todos los ajustes deben introducirse de nuevo.

Las actualizaciones más recientes de software para nuestros productos también están disponibles en nuestro sitio web:

www.wolf.eu/shk-profi/downloads-fuer-profis/software-loesungen

#### **Los pasos necesarios para la actualización son los siguientes:**

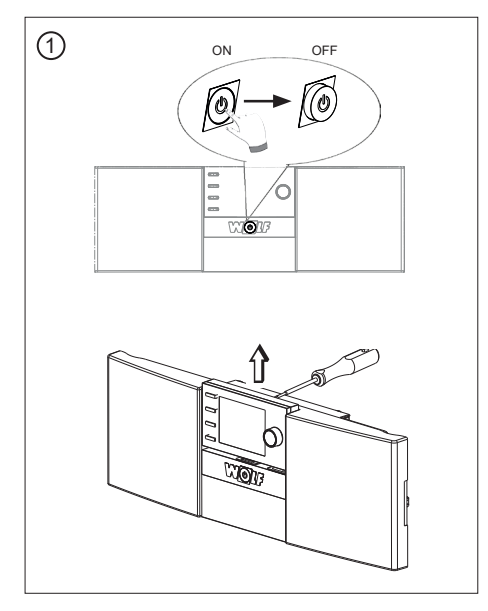

Desconectar el interruptor principal y extraer la BM-2 de la carcasa de la regulación o del zócalo de pared.

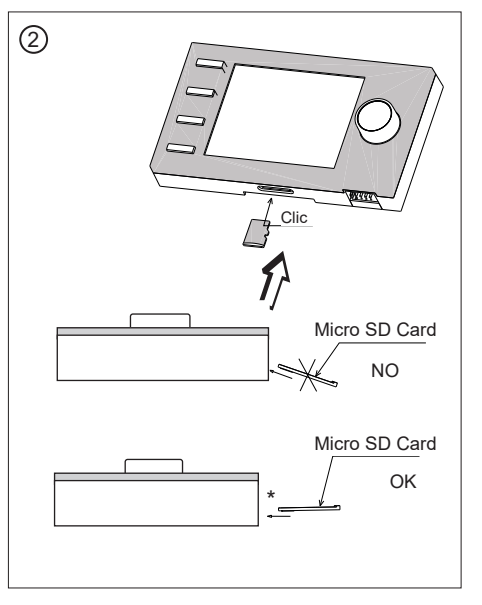

Insertar una tarjeta Micro SD en la ranura de la BM-2.

# **Actualización de software BM-2**

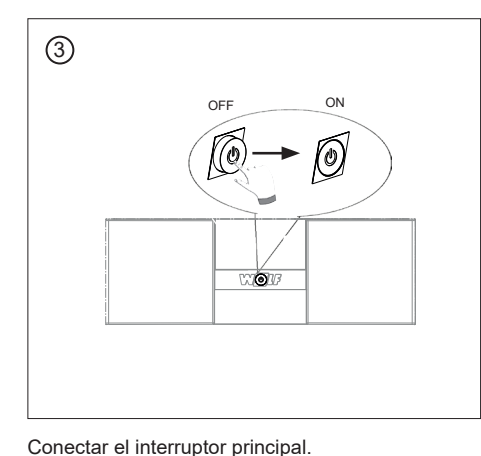

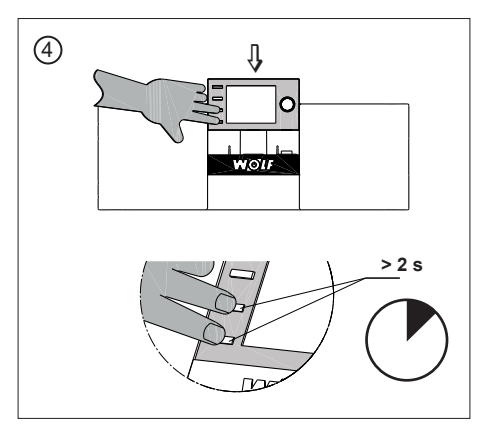

Pulsar las teclas por lo menos durante 2 segundos (carcasa de control del generador de calor) conectar la unidad.

 $\circledS$ **5 min** ∵roπ

La pantalla parpadeará durante aproximadamente 5 minutos o aparecerá una barra de progreso de carga; no sacar la unidad BM-2 de la base durante la actualización, de lo contrario podría quedar dañada.

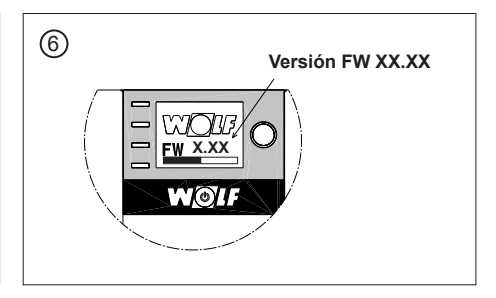

Finalizado el proceso de carga, se muestra la versión actual del software. La BM-2 se reinicia automáticamente después de completarse la actualización.

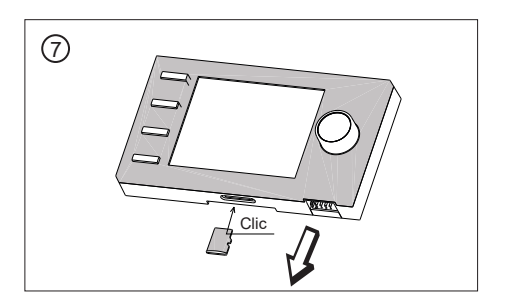

El equipo vuelve a estar plenamente operativo. La tarjeta Micro SD se puede extraer y utilizar más adelante.

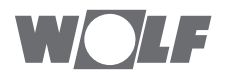

WOLF GmbH | Postfach 1380 | D-84048 Mainburg Tel. +49.0.87 51 74- 0 | Fax +49.0.87 51 74- 16 00 | www.WOLF.eu